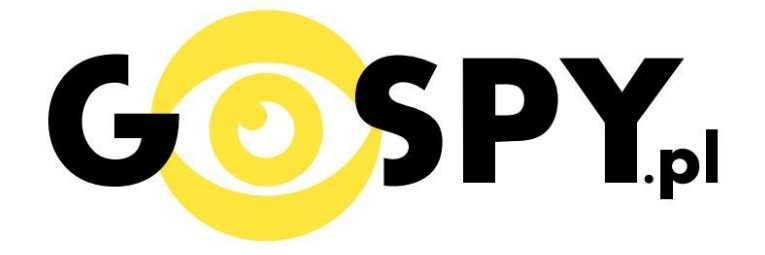

# **INSTRUKCJA OBSŁUGI**

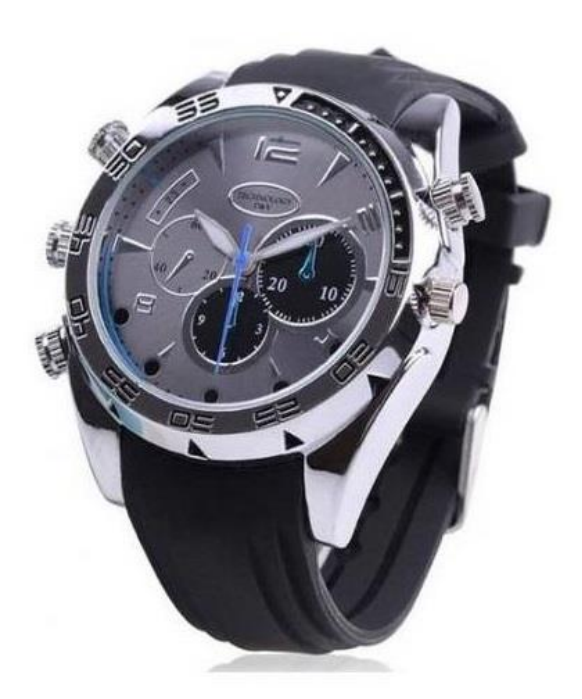

# **ZEGAREK W5000**

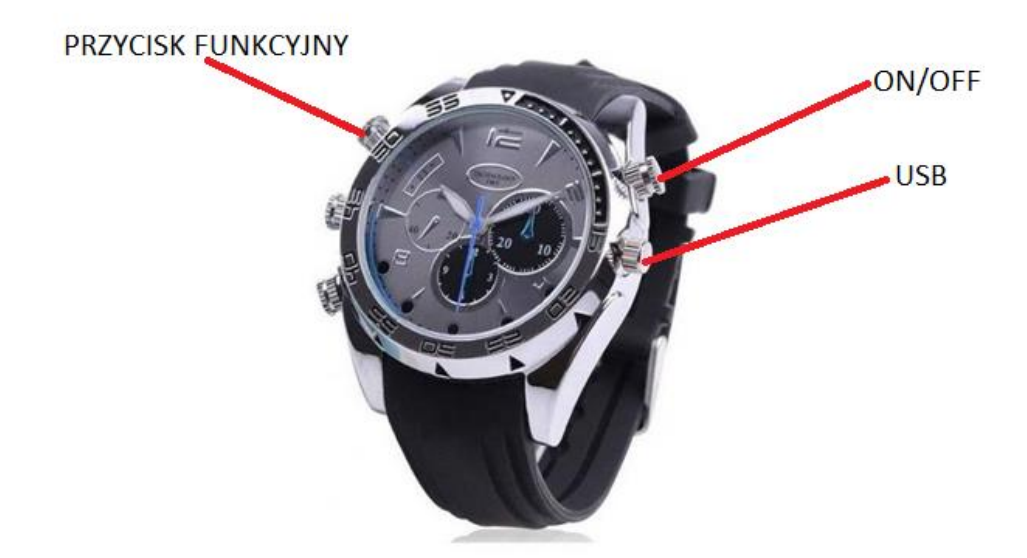

**1. Włączanie/Wyłączanie -** naciśnij i przytrzymaj przez 2 sekundy przycisk ON/OFF, pojawi się fioletowa dioda, która po chwili zacznie zgaśnie. Urządzenie w ten sposób automatycznie przechodzi w tryb nagrywania wideo. Aby wyłączyć należy zatrzymać nagrywanie wideo tj. naciskamy dwa razy przycisk ON/OFF, pierwsze naciśniecie – niebieska dioda miga, drugie naciśnięcie – niebieska dioda się świeci. Teraz urządzenie jest w trybie bezczynności. Aby wyłączyć naciśnij i przytrzymaj przez 4 sekundy przycisk ON/OFF, czerwona dioda zamiga i zgaśnie.

**2. Nagrywanie wideo -** nagraj wideo na 2 sposoby. 1. Zegarek jest wyłączony, naciśnij i przytrzymaj przycisk ON/OFF, dioda świeci na niebiesko a po chwili zamiga i zgaśnie. Nagrywanie wideo rozpoczęło się automatycznie. 2. W trybie bezczynności (niebieska dioda świeci) naciśnij raz przycisk ON/OFF. Dioda zamiga i zgaśnie, rozpoczęło się nagrywanie wideo. Naciśnij 2 razy przycisk ON/OFF aby zakończyć i zapisać nagrywanie.

**3. Rejestracja dźwięku-** po włączeniu urządzenia poczekaj aż niebieska dioda zgaśnie, po czym wciśnij przycisk ON/OFF dwa razy, następnie naciśnij dwa razy przycisk funkcyjny, zapali się fioletowa dioda, co oznacza, że zegarek jest w trybie dyktafonu. Aby rozpocząć nagrywanie dźwięku wciśnij raz przycisk ON/OFF, podczas nagrywania dioda miga na czerwono-niebiesko.. Aby zakończyć i zapisać wciśnij przycisk ON/OFF. Dioda powróci do świecenia fioletowym światłem stałym.

**4. Robienie zdjęć-** po włączeniu urządzenia poczekaj aż niebieska dioda zgaśnie, naciśnij dwa razy przycisk ON/OFF, urządzenie jest w trybie bezczynności. Teraz naciśnij raz przycisk funkcyjny, świeci się czerwona dioda. Aby zrobić zdjęcie naciśnij raz przycisk ON/OFF, dioda zamiga, zdjęcie zostało zrobione i zapisane.

#### **III INFORMACJE DODATKOWE:**

**5. Włączanie diody IR –** podczas nagrywania wideo (pkt 2) należy nacisnąć i przytrzymać przez około 2 sekundy przycisk funkcyjny. Diody IR zostaną włączone. Aby wyłączyć diody podczerwieni należy krótko nacisnąć przycisk funkcyjny.

**6. Odczyt plików w komputerze -** aby dokonać odczytu plików, należy podłączyć kamerkę do portu USB komputera. System wykona automatyczną instalację urządzenia, żadne dodatkowe sterowniki nie są wymagane. Kamerka zostanie wykryta jako pamięć masowa. Należy wybrać odpowiedni plik,

dwukrotnie kliknąć myszką , pobrać zapisany plik z katalogu i zapisać na dysku komputera. Wybrane pliki są gotowe do odtwarzania.

**7. Ładowanie –** podłącz urządzenie do komputera, do portu USB, lub ładowarki sieciowej. Ładowanie rozpoczyna się automatycznie - dioda będzie migać. Po zakończeniu ładowania dioda świeci się na stałe. Czas pełnego ładowania 2-3h.

6. **Ustawiania czasu -** po wykonaniu zdjęcia lub nagraniu filmu na karcie pamięci automatycznie utworzy się plik tekstowy zawierający datę i godzinę. Aby zmienić parametry należy kliknąć dwukrotnie w ten plik i wprowadzić aktualne dane według istniejącego schematu. Po zapisaniu pliku czas i data zostaną zaktualizowane.

Jeżeli plik tekstowy nie tworzy się automatycznie można utworzyć go ręcznie. W tym celu w folderze głównym karty pamięci tworzymy nowy plik tekstowy o nazwie "Time" i następnie wpisujemy aktualną datę i godzinę według następującego schematu:

#### 2011-01-31 12:01:01

**\***Kamera w zegarku posiada oddzielną baterie, zegarek jest zasilany standardową bateria i można ją wymienić u zegarmistrza lub samemu.

#### **Rozwiązywanie problemów**

**Reset-** w razie problemów z działaniem zegarka należy go zresetować. W tym celu należy jednocześnie wcisnąć przycisk funkcyjny i przycisk ON/OFF

Kamera nie działa mimo ładowania

- należy sformatować pamięć wewnętrzną urządzenia
- należy użyć innej ładowarki

Informacja dla użytkowników o pozbywaniu się urządzeń elektrycznych i elektronicznych, baterii i akumulatorów (gospodarstwo domowe).

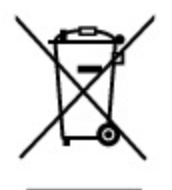

Przedstawiony symbol umieszczony na produktach lub dołacz onej do nich dokumentacji informuje, że niesprawnych urzadzeń elektrycznych lub elektronicznych nie można wyrzucać razem z odpadami gospodarczymi. Prawidłowe postępowanie w razie konieczności pozbycia się urządzeń elektrycznych lub elektronicznych, utylizacji, powtórnego użycia lub odzysku podzespołów polega na przekazaniu urządzenia do wyspecjalizowanego punktu zbiórki, gdzie będzie przyjęte bezpłatnie. W niektórych krajach produkt można oddać lokalnemu dystrybutorowi podczas zakupu innego urządzenia.

Prawidłowa utylizacja urządzenia umożliwia zachowanie cennych zasobów i unikniecie negatywnego wpływu na zdrowie i środowisko, które może być zagrożone przez nieodpowiednie postępowanie z odpadami.Szczegółowe informacje o najbliższym punkcie zbiórki można uzyskać u władz lokalnych. Nieprawidłowa utylizacja odpadów zagrożona jest karami przewidzianymi w odpowiednich przepisach lokalnych.

### Użytkownicy biznesowi w krajach Unii Europejskiej

W razie konieczności pozbycia się urządzeń elektrycznych lub elektronicznych, prosimy skontaktować się z najbliższym punktem sprzedaży lub z dostawcą, którzy udzielą dodatkowych informacji.

### Pozbywanie się odpadów w krajach poza Unią Europejską

Taki symbol jest w ażny tylko w Unii Europejskej. W razie potrzeby pozbycia się niniejszego produktu prosimy skontaktować się z lokalnymi władzami lub ze sprzedawcą celem uzyskania informacji o prawidłowym sposobie postępowania.

# **INSTRUKCJĘ W KOLOROWEJ WERSJI CYFROWEJ MOŻNA ZNALEŹĆ NA [WWW.KAMERYSZPIEGOWSKIE.WAW.PL](http://www.kameryszpiegowskie.waw.pl/)**

**(WPISZ NA DOLE W WYSZUKIWARCE KOD: 281)**

**FILM INSTRUKTAŻOWY Z URUCHOMIENIA ZEGARKA MOŻNA ZNALEŹĆ NA KANALE UŻYTKOWNIKA [GOSPY](https://www.youtube.com/channel/UC_Q8wD78z2i5e3Tnyvkckew) NA [YOUTUBE.PL!](https://www.youtube.com/watch?v=9Bnoo3AEWQU)**